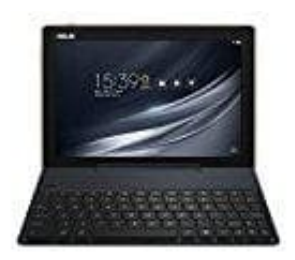

## **Asus ZenPad 10**

## **Tastatur koppeln**

Sie können Ihr mobiles ASUS-Dock kabellos per Bluetooth-Kopplung mit Ihrem ASUS Tablet verbinden. Beachten Sie die nachstehenden Schritte zur Herstellung solch einer Verbindung

- 1. Schalten Sie Ihr mobiles ASUS-Dock und seine Bluetooth-Funktion ein, indem Sie den Schalter vollständig fünf Sekunden nach rechts gedrückt halten.
- 2. Sie können Ihr mobiles ASUS-Dock kabellos per Bluetooth-Kopplung mit Ihren Bluetooth-Geräten verbinden.
- 3. Suchen Sie in der Liste mit zum Koppeln verfügbaren Bluetooth-Geräten nach dem Namen 1st Pairing ASUS Keyboard (1. Koppeln der ASUS Tastatur).

Falls die Bluetooth-Funktion an Ihrem Gerät vor Schritt 1 bereits eingeschaltet war, aktualisieren und durchsuchen Sie die Liste erkannter Geräte.

- 4. **So docken Sie Ihr ASUS Tablet an:** Stellen Sie die mobile ASUS-Dockingstation auf einen flachen und stabilen Untergrund.
- 5. Richten Sie das ASUS Tablet an der mobilen ASUS-Dockingstation aus
- 6. Stecken Sie das ASUS-Tablet sicher in das Gelenk.

Heben Sie immer das vollständige Produkt auf, wenn Ihr ASUS-Tablet am ASUS Mobile Dock angeschlossen ist.

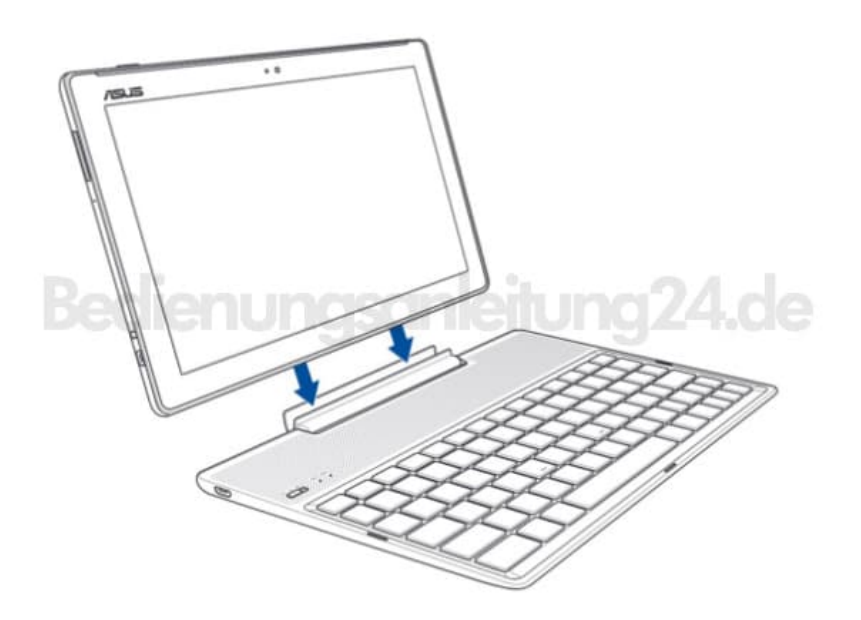

So trennen Sie die Bluetooth-Tastatur:

- 1. Schieben Sie den Schalter zum Deaktivieren der Verbindung der Tastatur auf **Aus**.
- 2. Deaktivieren Sie unter Einstellungen auf Ihrem Tablet die Verbindung der Tastatur.